# **Testing and scripting your applications with plac**

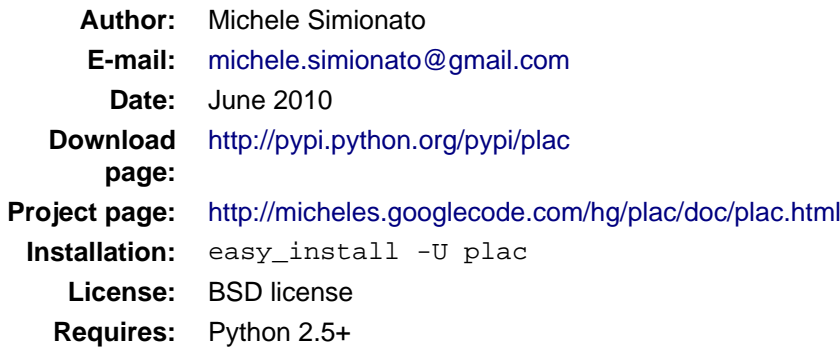

The present document discusses a few of the advanced use cases for plac. It assumes you have already read an understood the basic documentation.

### **Contents**

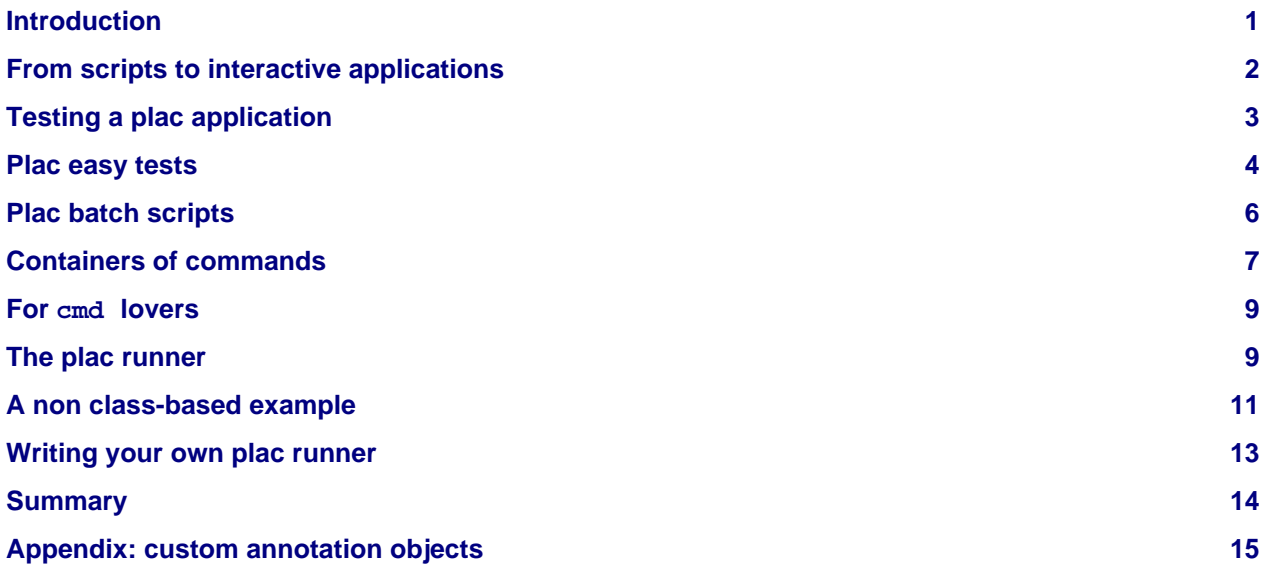

### <span id="page-0-0"></span>**Introduction**

One of the design goals of [plac](http://pypi.python.org/pypi/plac) is to make it dead easy to write a scriptable and testable interface for an application. You can use [plac w](http://pypi.python.org/pypi/plac)henever you have an API with strings in input and strings in output, and that includes a huge domain of applications.

A string-oriented interface is a scriptable interface by construction. That means that you can define a command language for your application and that it is possible to write scripts which are interpretable by [plac a](http://pypi.python.org/pypi/plac)nd can be run as batch scripts.

Actually, at the most general level, you can see [plac](http://pypi.python.org/pypi/plac) as a generic tool to write domain specific languages (DSL). With [plac y](http://pypi.python.org/pypi/plac)ou can test your application interactively as well as with batch scripts, and even with the analogous of Python doctests for your defined language.

You can easily replace the cmd module of the standard library and you could easily write an application like [twill](http://twill.idyll.org/) with [plac](http://pypi.python.org/pypi/plac). Or you could use it to script your building procedure. Or any other thing, your imagination is the only limit!

#### <span id="page-1-0"></span>**From scripts to interactive applications**

Command-line scripts have many advantages, but are no substitute for interactive applications. In particular, if you have a script with a large startup time which must be run multiple times, it is best to turn it into an interactive application, so that the startup is performed only once. plac provides an Interpreter class just for this purpose.

The Interpreter class wraps the main function of a script and provides an .interact method to start an interactive interpreter reading commands from the console.

For instance, you can define an interactive interpreter on top of the ishelve script introduced in the [basic documentation](http://micheles.googlecode.com/hg/plac/doc/plac.html) as follows:

```
# shelve_interpreter.py
import plac, ishelve
@plac.annotations(
     interactive=('start interactive interface', 'flag'),
     subcommands='the commands of the underlying ishelve interpreter')
def main(interactive, *subcommands):
     """
     This script works both interactively and non-interactively.
     Use .help to see the internal commands.
     """
     if interactive:
         plac.Interpreter(ishelve.main).interact()
     else:
         for out in plac.call(ishelve.main, subcommands):
             print(out)
if name == 'main ':
     plac.call(main)
```
A trick has been used here: the ishelve command-line interface has been hidden inside an external interface. They are distinct: for instance the external interface recognizes the  $-h/--help$  flag whereas the internal interface only recognizes the .help command:

```
$ python shelve_interpreter.py -h
```
usage: shelve\_interpreter.py [-h] [-interactive] [subcommands [subcommands ...]] This script works both interactively and non-interactively. Use .help to see the internal commands. positional arguments: subcommands the commands of the underlying ishelve interpreter optional arguments: -h, --help show this help message and exit -interactive start interactive interface

Thanks to this ingenuous trick, the script can be run both interactively and non-interactively:

```
$ python shelve_interpreter.py .clear # non-interactive use
cleared the shelve
```
Here is an usage session, using [rlwrap t](http://freshmeat.net/projects/rlwrap/)o enable readline features ([rlwrap i](http://freshmeat.net/projects/rlwrap/)s available in Unix-like systems):

```
$ rlwrap python shelve_interpreter.py -i # interactive use
usage: shelve_interpreter.py [.help] [.showall] [.clear] [.delete DELETE]
                                [.filename /home/micheles/conf.shelve]
                               [params [params ...]] [setters [setters ...]]
i a=1
setting a=1
i> a
1
i b=2
setting b=2
i> a b
1
\overline{2}i> .del a
deleted a
i> a
a: not found
i> .show
h=2i> [CTRL-D]
```
The .interact method reads commands from the console and send them to the underlying interpreter, until the user send a CTRL-D command (CTRL-Z in Windows). There is a default argument  $\text{prompt} = i >$ ' which can be used to change the prompt. The message displayed by default is the argparse-provided usage message, but can be customized by setting an .intro attribute on the main function.

Notice that  $plane$ . Interpreter is available only if you are using a recent version of Python ( $>= 2.5$ ), because it is a context manager object which uses extended generators internally.

You can conveniently test your application in interactive mode. However manual testing is a poor substitute for automatic testing.

### <span id="page-2-0"></span>**Testing a plac application**

In principle, one could write automatic tests for the  $i$ shelve application by using  $p$ lac.call directly:

```
# test ishelve.py
import plac, ishelve
def test():
     assert plac.call(ishelve.main, ['.clear']) == ['cleared the shelve']
    assert plac.call(ishelve.main, ['a=1']) == ['setting a=1']
    assert plac.call(ishelve.main, ['a']) == ['1']
     assert plac.call(ishelve.main, ['.delete=a']) == ['deleted a']
     assert plac.call(ishelve.main, ['a']) == ['a: not found']
if __name__ == '__main__': test()
```
However, using plac.call is not especially nice. The big issue is that plac.call responds to invalid input by printing an error message on stderr and by raising a SystemExit: this is certainly not a nice thing to do in a test.

As a consequence of this behavior it is impossible to test for invalid commands, unless you wrap the SystemExit exception by hand each time (a possibly you do something with the error message in stderr too). Luckily, plac offers a better testing support through the check method of Interpreter objects:

```
# test ishelve2.py
from future import with statement
import plac, ishelve
def test():
     with plac.Interpreter(ishelve.main) as i:
         i.check('.clear', 'cleared the shelve')
         i.check('a=1', 'setting a=1')
         i.check('a', '1')
         i.check('.delete=a', 'deleted a')
         i.check('a', 'a: not found')
```
The method .check(given\_input, expected\_output) works on strings and raises an AssertionError if the output produced by the interpreter is different from the expected output for the given input.

AssertionError is catched by tools like py.test and nosetests and actually plac tests are intended to be run with such tools.

Interpreters offer a minor syntactic advantage with respect to calling plac.call directly, but they offer a major semantic advantage when things go wrong (read exceptions): an Interpreter object internally invokes something like plac.call, but it wraps all exceptions, so that i.check is guaranteed not to raise any exception except AssertionError.

Even the SystemExit exception is captured and you can write your test as

i.check('-cler', 'SystemExit: unrecognized arguments: -cler')

without risk of exiting from the Python interpreter.

There is a second advantage of interpreters: if the main function contains some initialization code and finalization code (\_\_enter\_\_ and \_\_exit\_\_ functions) they will be run only once at the beginning and at the end of the interpreter loop. plac.call instead ignores the initialization/finalization code.

### <span id="page-3-0"></span>**Plac easy tests**

Writing your tests in terms of Interpreter.check is certainly an improvement over writing them in terms of plac.call, but they are still too low-level for my taste. The Interpreter class provides support for doctest-style tests, a.k.a. plac easy tests.

By using plac easy tests you can cut and paste your interactive session and turn it into a runnable automatics test! Consider for instance the following file ishelve.placet (the .placet extension is a mnemonic for plac easy tests):

```
#!ishelve.py
i> .clear # start from a clean state
cleared the shelve
i > a=1setting a=1
i> a
```

```
1
i> .del a
deleted a
i> a
a: not found
i> .cler # spelling error
SystemExit: unrecognized arguments: .cler
```
Notice the precence of the shebang line containing the name of the [plac](http://pypi.python.org/pypi/plac) tool to test (a [plac t](http://pypi.python.org/pypi/plac)ool is just a Python module with a function called main). The shebang is ignored by the interpreter (it looks like a comment to it) but it is there so that external tools (say a test runner) can infer the plac interpreter to use to test the file.

You can test ishelve.placet file by calling the .doctest method of the interpreter, as in this example:

```
$ python -c"import plac, ishelve
plac.Interpreter(ishelve.main).doctest(open('ishelve.placet'), verbose=True)"
```
Internally Interpreter.doctests invokes Interpreter.check multiple times inside the same context and compare the output with the expected output: if even a check fails, the whole test fail. The easy tests supported by plac are not unittests: they should be used to model user interaction when the order of the operations matters. Since the single subtests in a .placet file are not independent, it makes sense to exit immediately at the first failure.

The support for doctests in [plac](http://pypi.python.org/pypi/plac) comes nearly for free, thanks to the [shlex](http://docs.python.org/library/shlex.html) module in the standard library, which is able to parse simple languages as the ones you can implement with [plac](http://pypi.python.org/pypi/plac). In particular, thanks to [shlex](http://docs.python.org/library/shlex.html), [plac i](http://pypi.python.org/pypi/plac)s able to recognize comments (the default comment character is #), continuation lines, escape sequences and more. Look at the [shlex d](http://docs.python.org/library/shlex.html)ocumentation if you need to customize how the language is interpreted.

In addition, I have implemented from scratch some support for line number recognition, so that if a test fail you get the line number of the failing command. This is especially useful if your tests are stored in external files (plac easy tests does not need to be in a file: you can just pass to the .doctest method a list of strings corresponding to the lines of the file).

At the present plac easy tests do not use any code from the doctest module, but the situation may change in the future (it would be nice if [plac](http://pypi.python.org/pypi/plac) could reuse doctests directives like ELLIPSIS).

It is straighforward to integrate your .placet tests with standard testing tools. For instance, you can integrate your doctests with nose or py.test as follow:

```
import os, shlex, plac
def test_doct():
\sim " \sim " \sim "
    Find all the doctests in the current directory and run them with the
    corresponding plac interpreter (the shebang rules!)
\sim " \sim " \sim "
    placets = [f for f in os.listdir('.') if f.endswith('.placet')]
    for placet in placets:
        lines = list(open(placet))
        assert lines[0].startswith('#!'), 'Missing or incorrect shebang line!'
       firstline = lines[0][2:] # strip the shebang
        main = plac.import_main(*shlex.split(firstline))
        yield plac.Interpreter(main).doctest, lines[1:]
```
Here you should notice that usage of plac.import\_main, an utility which is able to import the main function of the script specified in the shabng line. You can use both the full path name of the tool, or a relative path name. In this case the runner look at the environment variable PLACPATH and it searches the plac tool in the directories specified there (PLACPATH is just a string containing directory names separated by colons). If the variable PLACPATH is not defined, it just looks in the current directory. If the plac tool is not found, an ImportError is raised.

# <span id="page-5-0"></span>**Plac batch scripts**

It is pretty easy to realize that an interactive interpreter can also be used to run batch scripts: instead of reading the commands from the console, it is enough to read the commands from a file. [plac](http://pypi.python.org/pypi/plac) interpreters provide an .execute method to perform just that.

There is just a subtle point to notice: whereas in an interactive loop one wants to manage all exceptions, a batch script should not in the background in case of unexpected errors. The implementation of Interpreter. execute makes sure that any error raised by plac.call internally is re-raised. In other words, [plac i](http://pypi.python.org/pypi/plac)nterpreters wrap the errors, but does not eat them: the errors are always accessible and can be re-raised on demand.

In particular consider the following batch file, which contains a syntax error  $(.d1)$  instead of  $.de1$ :

```
#!ishelve.py
.clear 
a=1 b=2.show
.del a
.dl b
.show
```
If you execute the batch file, the interpreter will raise a SystemExit with an appropriated error message at the .dl line and the last command will not be executed:

```
$ python -c "import plac, ishelve
plac.Interpreter(ishelve.main).execute(open('ishelve.plac'), verbose=True)"
i> .clear
cleared the shelve
i a=1 b=2setting a=1
setting b=2
i> .show
b=2a=1i> .del a
deleted a
i> .dl b
unrecognized arguments: .dl
```
The verbose flag is there to show the lines which are being interpreted (prefixed by  $i$ ). This is done on purpose, so that you can cut and paste the output of the batch script and turn it into a .placet test (cool, isn't it?).

## <span id="page-6-0"></span>**Containers of commands**

When I discussed the ishelve implementation in the [basic documentation](http://micheles.googlecode.com/hg/plac/doc/plac.html), I said that it looked like a poor man implementation of an object system as a chain of elifs; I also said that [plac w](http://pypi.python.org/pypi/plac)as able to do better. Here I will substantiate my claim.

[plac i](http://pypi.python.org/pypi/plac)s actually able to infer a set of subparsers from a generic container of commands. This is useful if you want to implement subcommands (a familiar example of a command-line application featuring subcommands is subversion).

Technically a container of commands is any object with a .commands attribute listing a set of functions or methods which are valid commands. A command container may have initialization/finalization hooks (\_\_enter\_\_/\_\_exit\_\_) and dispatch hooks (\_\_missing\_\_, invoked for invalid command names).

Using this feature the shelve interface can be rewritten in a more object-oriented way as follows:

```
# ishelve2.py
import shelve, os, sys, plac
class ShelveInterface(object):
    "A minimal interface over a shelve object"
     commands = 'set', 'show', 'showall', 'delete'
     @plac.annotations(
         configfile=('path name of the shelve', 'option'))
     def __init__(self, configfile='~/conf.shelve'):
         self.fname = os.path.expanduser(configfile)
         self.intro = 'Operating on %s. Available commands:\n%s' % (
            self.fname, '\n'.join(c for c in self.commands))
     def __enter__(self):
         self.sh = shelve.open(self.fname)
         return self
     def set(self, name, value):
         "set name value"
         yield 'setting %s=%s' % (name, value)
         self.sh[name] = value
     def show(self, *names):
         "show given parameters"
         for name in names:
             yield '%s = %s' % (name, self.sh[name]) # no error checking
     def showall(self):
         "show all parameters"
         for name in self.sh:
             yield '%s = %s' % (name, self.sh[name])
     def delete(self, name=None):
         "delete given parameter (or everything)"
         if name is None:
             yield 'deleting everything'
             self.sh.clear()
         else:
             yield 'deleting %s' % name
             del self.sh[name] # no error checking
    def __exit_(self, etype, exc, tb):
         self.sh.close()
main = ShelveInterface # the main 'function' can also be a class!
```

```
if name == 'main ':
    i = plac.Interpreter(main())
    i.interact()
```
plac.Interpreter objects wrap context manager objects consistently. In other words, if you wrap an object with  $_{\text{enter}}$  and  $_{\text{exit}}$  methods, they are invoked in the right order ( $_{\text{enter}}$ before the interpreter loop starts and exit after the interpreter loop ends, both in the regular and in the exceptional case). In our example, the methods \_\_enter\_\_ and \_\_exit\_\_ make sure the the shelve is opened and closed correctly even in the case of exceptions. Notice that I have not implemented any error checking in the show and delete methods on purpose, to verify that [plac w](http://pypi.python.org/pypi/plac)orks correctly in the presence of exceptions.

Here is a session of usage on an Unix-like operating system:

```
$ rlwrap python ishelve2.py
Operating on /home/micheles/conf.shelve. Available commands:
set
show
showall
delete
i> delete
deleting everything
i> set a pippo
setting a=pippo
i> set b lippo
setting b=lippo
i> showall
b = lippoa = pippo
i> show a b
a = pippo
b = lippoi> del a
deleting a
i> showall
b = lippoi> delete a
DBNotFoundError: (-30988, 'DB_NOTFOUND: No matching key/data pair found')
i>
```
Notice that in interactive mode the traceback is hidden, unless you pass the verbose flag to the Interpreter.interact method.

The interactive mode of  $_{\text{plac}}$  can be used as a replacement of the cmd module in the standard library. There are a few differences, however. For instance you miss tab completion, even if use [rlwrap \(](http://freshmeat.net/projects/rlwrap/)you get persistent command history for free, however). This is not a big issue, since plac understands command abbreviations.

If an abbreviation is ambiguous, [plac w](http://pypi.python.org/pypi/plac)arns you:

```
$ rlwrap python ishelve2.py
usage: plac_runner.py ishelve2.py [-h] {delete, set, showall, show} ...
i> sh
NameError: Ambiguous command 'sh': matching ['showall', 'show']
```
### <span id="page-8-0"></span>**For cmd lovers**

I have been using the [cmd](http://docs.python.org/library/cmd.html) module of the standard library for years. I have also written a much enhanced cmd2 module which we are using internally at work and from which I have taken some ideas used in [plac](http://pypi.python.org/pypi/plac). In many ways [plac](http://pypi.python.org/pypi/plac) makes the [cmd](http://docs.python.org/library/cmd.html) module obsolete, but I realize why many nostalgic souls would still use [cmd,](http://docs.python.org/library/cmd.html) especially until [plac](http://pypi.python.org/pypi/plac) does not grow real auto-completion features, instead of relying on [rlwrap.](http://freshmeat.net/projects/rlwrap/) But there must not be competition between [plac a](http://pypi.python.org/pypi/plac)nd [cmd](http://docs.python.org/library/cmd.html): actually the two can happily work togethere. For this reason I have put in the  $_{\text{plac\_ext}}$  module a few lines of code for gluing together [cmd a](http://docs.python.org/library/cmd.html)nd [plac,](http://pypi.python.org/pypi/plac) the cmd\_interface. Using the cmd\_interface is quite trivial: give to it a plac command container and you will get in exchange a cmd.Cmd object:

```
# cmd_ext.py
from plac_ext import cmd_interface
import ishelve2
if name == 'main ':
    cmd_interface(ishelve2.main()).cmdloop()
```
Here is an example of interactive session:

```
$ python cmd_ex.py
(Cmd) help
Documented commands (type help <topic>):
========================================
delete set show showall
Undocumented commands:
======================
EOF help
(Cmd) set a 1
setting a=1
(Cmd) show a
a = 1(Cmd) showall
a = 1(Cmd) delete b
KeyError: 'b'
(Cmd) EOF [or CTRL-D]
```
Internally the cmd interface builds a cmd.Cmd class and adds to it the do methods corresponding to the commands in the container, then it returns a cmd.Cmd instance.

The cmd interface is just a proof of concept: it is there so that you can study the source code and see an example of integration of [plac w](http://pypi.python.org/pypi/plac)ith a different framework. It may change and even go away in future releases of [plac.](http://pypi.python.org/pypi/plac)

### <span id="page-8-1"></span>**The plac runner**

The distribution of [plac](http://pypi.python.org/pypi/plac) includes a runner script named  $_{\text{plac\_runner.py}}$ , which will be installed in a suitable directory in your system by [distutils \(](http://docs.python.org/distutils/)say in \usr\local\bin\plac\_runner.py in a Unix-like operative system). The runner provides many facilities to run .plac scripts and .placet files, as well as Python modules containg a main object, which can be a function, a command container object or even a command container class.

For instance, suppose you want to execute a script containing commands defined in the ishelve2 module like the following one:

```
#!ishelve2.py -c ~/conf.shelve
set a 1
del a
del a # intentional error
```
The first line of the .plac script contains the name of the python module containing the plac interpreter and the arguments which must be passed to its main function in order to be able to instantiate an interpreter object. The other lines contains commands. Then you can run the script as follows:

```
$ plac_runner.py --batch ishelve2.plac
setting a=1
deleting a
Traceback (most recent call last):
 ...
_bsddb.DBNotFoundError: (-30988, 'DB_NOTFOUND: No matching key/data pair found')
```
The last command intentionally contained an error, to show that the plac runner does not eat the traceback.

The runner can also be used to run Python modules in interactive mode and non-interactive mode. If you put this alias in your bashrc

alias plac="rlwrap plac\_runner.py"

(or you define a suitable plac.bat script in Windows) you can run the ishelve2.py script in interactive mode as follows:

```
$ plac -i ishelve2.py
Operating on /home/micheles/conf.shelve. Available commands:
set
show
showall
delete
i> del
deleting everything
i> set a 1
setting a=1
i> set b 2
setting b=2
i> show b
b = 2
```
Now you can cut and paste the interactive session an turns into into a . placet file like the following:

```
#!ishelve2.py -configfile=~/test.shelve
i> del
deleting everything
i> set a 1
setting a=1
i> set b 2
setting b=2
i> show b
b = 2
```
Notice that the first line specifies a test database  $\sim$ /test.shelve, to avoid clobbering your default shelve. If you mispell the arguments in the first line plac will give you an [argparse](http://argparse.googlecode.com) error message (just try).

You can run placets following the shebang convention directly with the plac runner:

```
$ plac --test ishelve2.placet
run 1 plac test(s)
```
If you want to see the output of the tests, pass the  $-v$ /--verbose flag. Notice that he runner ignore the extension, so you can actually use any extension your like, but it relies on the first line of the file to invoke the corresponding plac tool with the given arguments.

The plac runner does not provide any test discovery facility, but you can use standard Unix tools to help. For instance, you can run all the . placet files into a directory and its subdirectories as follows:

```
$ find . -name \*.placet | xargs plac_runner.py -t
```
The plac runner expects the main function of your script to return a plac tool, i.e. a function or an object with a . commands attribute. It this is not the case the runner gracefully exits.

It also works in non-interactive mode, if you call it as

```
$ plac module.py args ...
```
Here is an example:

```
$ plac ishelve.py a=1
setting a=1
$ plac ishelve.py .show
a=1
```
Notice that it non-interactive mode the runner just invokes plac.call on the main object of the Python module.

### <span id="page-10-0"></span>**A non class-based example**

[plac d](http://pypi.python.org/pypi/plac)oes not force you to use classes to define command containers. Even a simple function can be a valid command container, it is enough to add to it a .commands attribute and possibly enter and/or exit attributes.

In particular, a Python module is a perfect container of commands. As an example, consider the following module implementing a fake Version Control System:

```
"A Fake Version Control System"
import plac
commands = 'checkout', 'commit', 'status'
@plac.annotations(url='url of the source code')
def checkout(url):
     "A fake checkout command"
     return ('checkout ', url)
@plac.annotations(message=('commit message', 'option'))
def commit(message):
     "A fake commit command"
```

```
 return ('commit ', message)
@plac.annotations(quiet=('summary information', 'flag', 'q'))
def status(quiet):
     "A fake status command"
     return ('status ', quiet)
def missing (name):
     return 'Command %r does not exist' % name
def __exit_(etype, exc, tb):
     "Will be called automatically at the end of the call/cmdloop"
     if etype in (None, GeneratorExit): # success
         print('ok')
main = __import__(__name__) # the module imports itself!
```
Notice that I have defined both an exit hook and a missing hook, invoked for non-existing commands. The real trick here is the line  $\text{main} = \text{__import__}( \text{__name__})$ , which define  $\text{main}$  to be an alias for the current module.

The vcs module does not contain an if  ${\_}$ name ${\_}$  ==  ${\_}$  ${\_}$ main ${\_}$ ' block, but you can still run it through the plac runner (try plac vcs.py  $-h$ ):

```
usage: plac_runner.py vcs.py [-h] {status, commit, checkout} ...
A Fake Version Control System
optional arguments:
 -h, --help show this help message and exit
subcommands:
   {status,commit,checkout}
                        -h to get additional help
```
You can get help for the subcommands by postponing  $-h$  after the name of the command:

```
$ plac vcs.py status -h
usage: vcs.py status [-h] [-q]
A fake status command
optional arguments:
   -h, --help show this help message and exit
   -q, --quiet summary information
```
Notice how the docstring of the command is automatically shown in usage message, as well as the documentation for the sub flag  $-q$ .

Here is an example of a non-interactive session:

```
$ plac vcs.py check url
checkout
url
```

```
$ plac vcs.py st -q
status
True
$ plac vcs.py co
commit
None
```
and here is an interactive session:

```
$ plac -i vcs.py
usage: plac_runner.py vcs.py [-h] {status, commit, checkout} ...
i> check url
checkout
url
i> st -q
status
True
i> co
commit
None
i> sto
Command 'sto' does not exist
i> [CTRL-D]
ok
```
Notice the invocation of the <u>missing</u> hook for non-existing commands. Notice also that the \_\_exit\_\_ hook gets called only in interactive mode.

If the commands are completely independent, a module is a good fit for a method container. In other situations, it is best to use a custom class.

### <span id="page-12-0"></span>**Writing your own plac runner**

The runner included in the [plac d](http://pypi.python.org/pypi/plac)istribution is intentionally kept small (around 50 lines of code) so that you can study it and write your own runner if want to. If you need to go to such level of detail, you should know that the most important method of the Interpreter class is the .send method, which takes strings in input and returns a four-tuple with attributes .str, .etype, .exc and .tb:

- .str is the output of the command, if successful (a string);
- .etype is the class of the exception, if the command fail;
- .exc is the exception instance;
- .tb is the traceback.

Moreover the strate representation of the output object is redefined to return the output string if the command was successful or the error message if the command failed (actually it returns the error message preceded by the name of the exception class).

For instance, if you send a mispelled option to the interpreter a  $\text{SystemExit}$  will be trapped:

```
>>> import plac
>>> from ishelve import ishelve
>>> with plac.Interpreter(ishelve) as i:
... print(i.send('.cler'))
...
```
SystemExit: unrecognized arguments: .cler

It is important to invoke the .send method inside the context manager, otherwise you will get a RuntimeError.

For instance, suppose you want to implement a graphical runner for a plac-based interpreter with two text widgets: one to enter the commands and one to display the results. Suppose you want to display the errors with tracebacks in red. You will need to code something like that (pseudocode follows):

```
input_widget = WidgetReadingInput()
output_widget = WidgetDisplayingOutput()
def send(interpreter, line):
     out = interpreter.send(line)
     if out.tb: # there was an error
         output_widget.display(out.tb, color='red')
     else:
         output_widget.display(out.str)
main = plac.time main(tool path) # get the main object
with plac.Interpreter(main) as i:
   def callback(event):
      if event.user pressed ENTER():
            send(i, input_widget.last_line)
    input_widget.addcallback(callback)
    gui_mainloop.start()
```
You can adapt the pseudocode to your GUI toolkit of choice and you can also change the file associations in such a way that clicking on a plac tool file the graphical user interface starts.

There is a final *caveat*: since the plac interpreter loop is implemented via extended generators, plac interpreters are single threaded: you will get an error if you .send commands from separated threads. You can circumvent the problem by using a queue. If EXIT is a sentinel value to signal exiting from the interpreter look, you can write code like this:

```
with interpreter:
     for input_value in iter(input_queue.get, EXIT):
         output_queue.put(interpreter.send(input_value))
```
The same trick also work for processes; you could run the interpreter loop in a separate process and send commands to it via the Queue class provided by the [multiprocessing](http://docs.python.org/library/multiprocessing.html) module.

### <span id="page-13-0"></span>**Summary**

Once [plac c](http://pypi.python.org/pypi/plac)laimed to be the easiest command-line arguments parser in the world. Having read this document you may think that it is not so easy after all. But it is a false impression. Actually the rules are quite simple:

- 1. if you want to implement a command-line script, use plac.call;
- 2. if you want to implement a command interpreter, use plac.Interpreter:
	- for an interactive interpreter, call the .interact method;
	- for an batch interpreter, call the . execute method;
- 3. for testing call the Interpreter.check method in the appropriate context or use the Interpreter.doctest feature;
- 4. if you need to go at a lower level, you may need to call the Interpreter.send method.

Moreover, remember that plac\_runner.py is your friend.

### <span id="page-14-0"></span>**Appendix: custom annotation objects**

Internally [plac](http://pypi.python.org/pypi/plac) uses an Annotation class to convert the tuples in the function signature into annotation objects, i.e. objects with six attributes help, kind, short, type, choices, metavar.

Advanced users can implement their own annotation objects. For instance, here is an example of how you could implement annotations for positional arguments:

```
# annotations.py
class Positional(object):
     def __init__(self, help='', type=None, choices=None, metavar=None):
         self.help = help
         self.kind = 'positional'
         self.abbrev = None
         self.type = type
         self.choices = choices
         self.metavar = metavar
```
You can use such annotations objects as follows:

```
# example11.py
import plac
from annotations import Positional
@plac.annotations(
     i=Positional("This is an int", int),
     n=Positional("This is a float", float),
     rest=Positional("Other arguments"))
def main(i, n, *rest):
    print(i, n, rest)
if __name__ == ' __main__':
     import plac; plac.call(main)
```
Here is the usage message you get:

```
usage: example11.py [-h] i n [rest [rest ...]]
positional arguments:
  i This is an int
  n This is a float
 rest Other arguments
optional arguments:
   -h, --help show this help message and exit
```
You can go on and define Option and Flag classes, if you like. Using custom annotation objects you could do advanced things like extracting the annotations from a configuration file or from a database, but I expect such use cases to be quite rare: the default mechanism should work pretty well for most users.